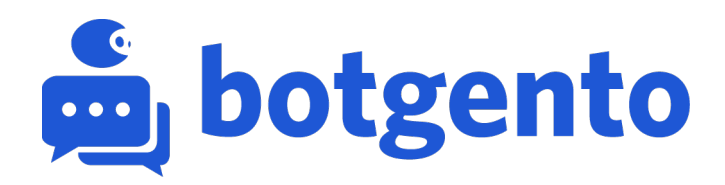

# **Knowledge Base**

## **Connect or Disconnect Botgento for Magento 1**

Botgento for Magento 1 is a free tool for creating Facebook page messenger chatbot for e-commerce which is build in Magento framework.

#### **Before you start**

- This is an advanced feature recommended for users familier with the Magento extension. Contact your Magento expert or developer for assistance if you need to.

- You will need a Botgento account to get started. Click here for more detailed pricing information,<https://www.botgento.com/pricing>

#### **Configure and Connect**

1. Create your FREE Botgento account. Account verfication is require before started Botgento service.

- 2. Navigate to your Botgento Dashboard.
- 3. Create new website and enter the accurate details of your Magento store.

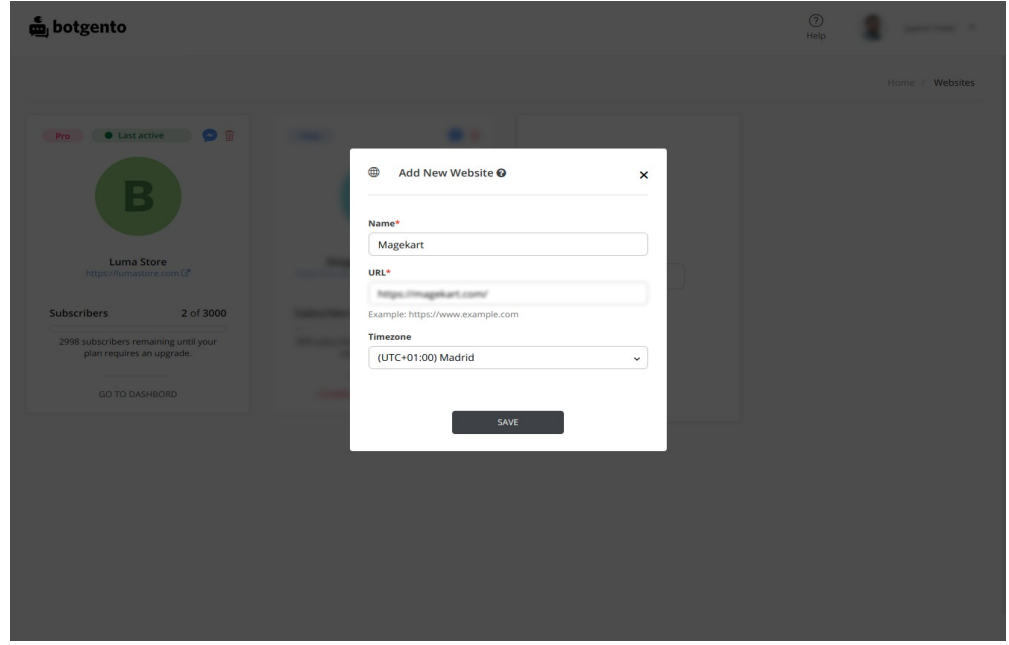

4. Install Botgento extension for Magento 1.

5. Navigate to your Magento 1 Admin panel.

6. Click on Botgento setting which is locate under your System Configuration page. Make sure your **Store View** is set to website scope and the website your entered in Botgento is selected.

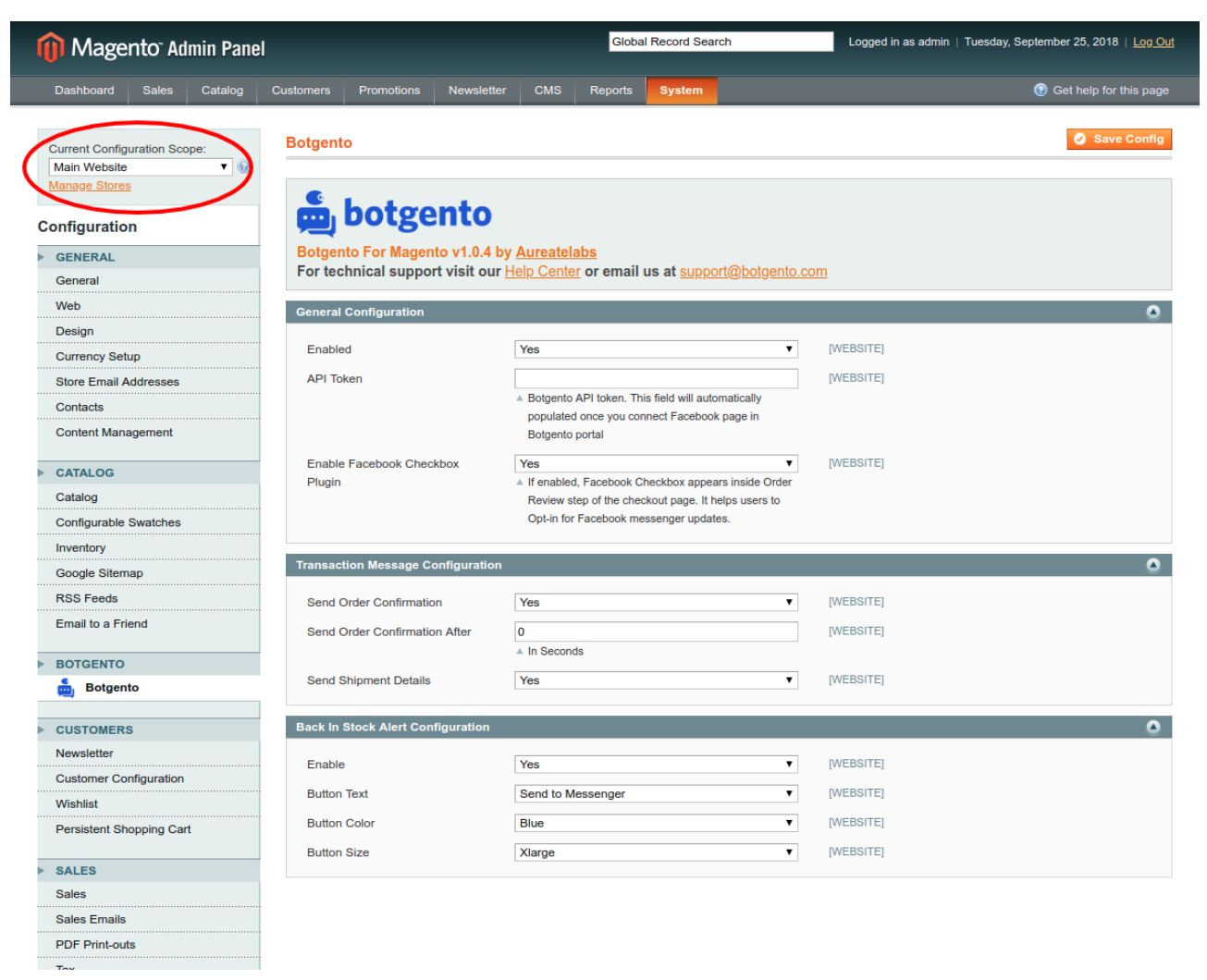

7. Enable the Botgento plugin functionaly inside Botgento General Configuration and save the changes. Refresh your store configuration before move to further configuation.

8. Now again head over to Botgento Dashboard and follow setup wizard for your website. The setup wizard contains following steps:

- i. Connect Facebook account
- ii. Connect Facebook page with chatbot
- iii. Connect Botgento with Magento store.

iv. Configure greeting text for new subscriber of your chatbot. **OPTIONAL** 

9. If wizard successfully completed, you can see the API token is **auto populate** in Botgento setting inside your Magento store configuration.

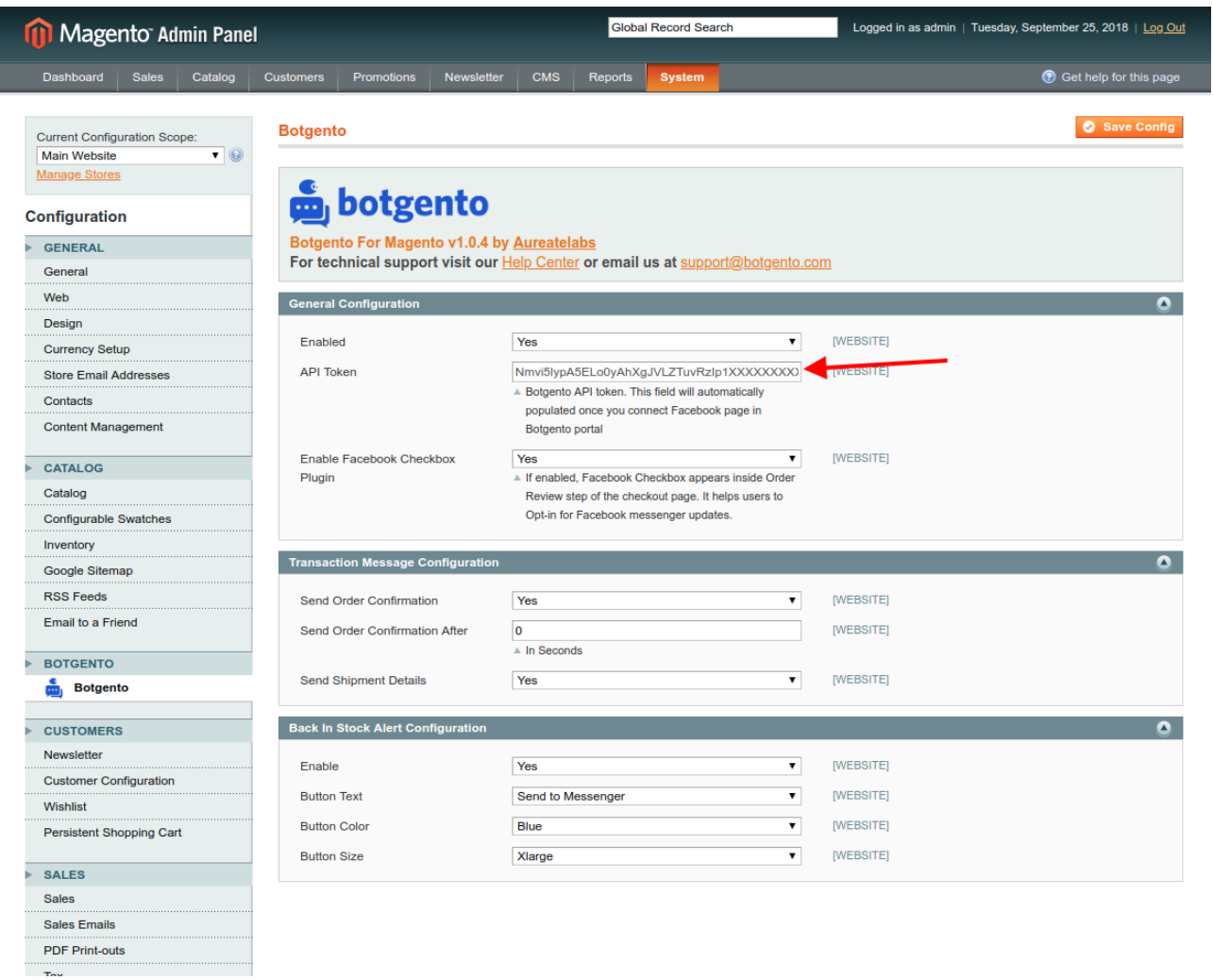

**Note:** You have to refresh store cache.

### **Botgento chatbot service guide:**

You'll find series of video tutorials having great attention to every minute details and configurations to guide you for easy go:

- 1) Add website & connect Facebook page:<https://youtu.be/QvapbrY8kzc>
- 2) General chatbot configuration:<https://youtu.be/nk4XUM4Y-p0>
- 3) Set chatbot entry point on website:<https://youtu.be/alRhiOiV7xQ>
- 4) Welcome message configuration:<https://youtu.be/mOLK9vJsAY0>
- 5) Broadcast message configuration:<https://youtu.be/nXzSxvmtu1o>
- 6) Shopping flow configuration:<https://youtu.be/Z511eM6PHsA>
- 7) Auto Response setting: [https://youtu.be/iP\\_5RCuoxM0](https://youtu.be/iP_5RCuoxM0)

8) Order confirmation & shipment message configuration: <https://youtu.be/zuDnHk9BMQU>

9) Configure User Acquisition, Abandoned Cart & Product In-stock alert: [https://youtu.be/kLPb25PNN\\_8](https://youtu.be/kLPb25PNN_8)

#### **If you have any question or suggestions, please contact us at:**

<https://www.botgento.com/contact/>